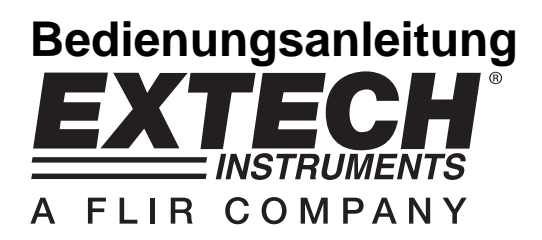

# **CO2/Luftfeuchtigkeit/Temperatur-Datenlogger**

# **Model SD800**

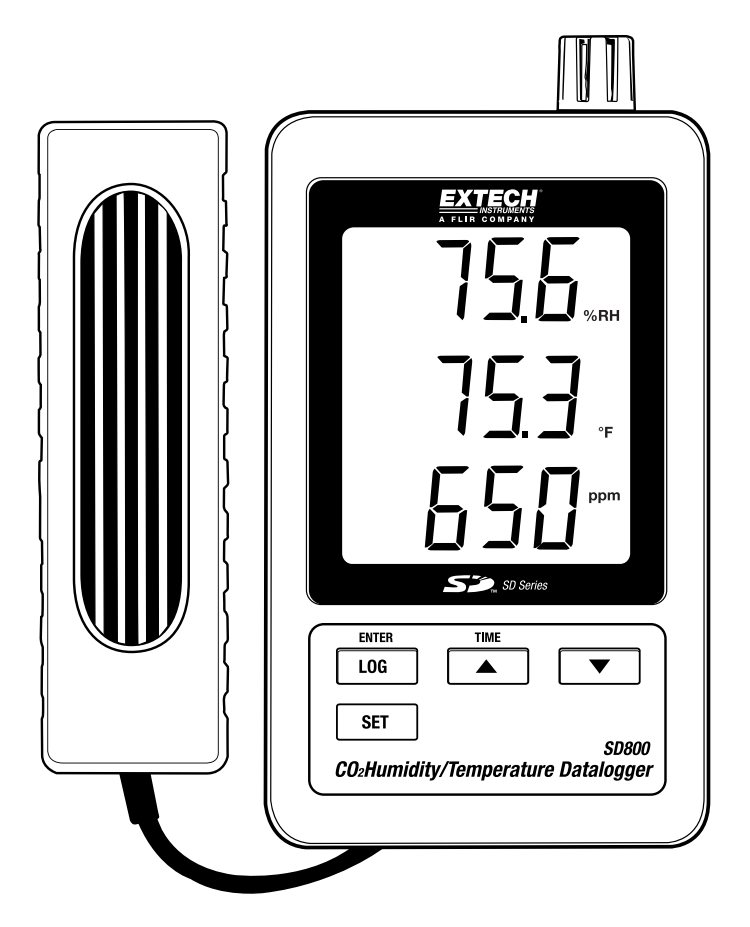

## *Einführung*

Wir gratulieren Ihnen zum Kauf des Extech SD800 CO<sub>2</sub>/Temperatur/Luftfeuchtigkeit-Datenloggers. Dieses Messgerät erfasst, speichert und zeigt Messwerte von CO<sub>2</sub>, Temperatur und relativer Luftfeuchtigkeit an. Die gemessenen Daten werden auf einer SD-Karte für den Transfer zu einem Computer gespeichert. Dieses Gerät wird vollständig getestet und kalibriert ausgeliefert und wird bei richtiger Handhabung viele Jahre lang verlässlich arbeiten.

### *Ausstattung*

- Auf dem LCD Bildschirm wird gleichzeitig Kohlendioxid, Temperatur und relative Luftfeuchtigkeit angezeigt.
- Die Aufzeichnung erfolgt mit Datums/Zeit-Signatur und die Daten werden auf einer SD-Karte im Excel® Format für den einfachen Transfer auf einen Computer gespeichert.
- Wählbare Datenaufzeichnungsrate: 5, 10, 30, 60, 120, 300, 600 Sekunden.

### *Beschreibung des Messgeräts*

- 1. Luftfeuchtigkeit-/Temperatursensor
- 2. Luftfeuchtigkeitsanzeige
- 3. Temperaturanzeige
- 4. CO2 Anzeige
- 5. LOG (ENTER) Taste
- 6. SET Taste
- 7. Wechselstromadapterbuchse
- 8. Anschluss für CO2 Prüfspitze
- 9. ▲ (TIME) Taste
- 10. ▼ Taste

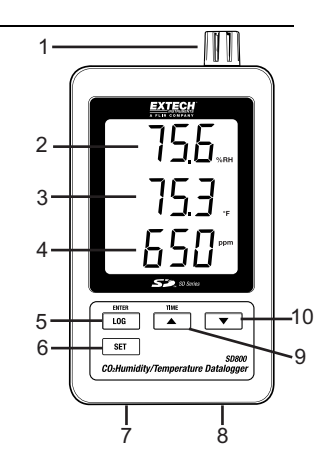

- 11. Reset Taste
- 12. RS-232 Ausgang
- 13. SD-Kartenplatz
- 14. CO<sub>2</sub> Prüfspitze
- 15. CO<sub>2</sub> Stecker

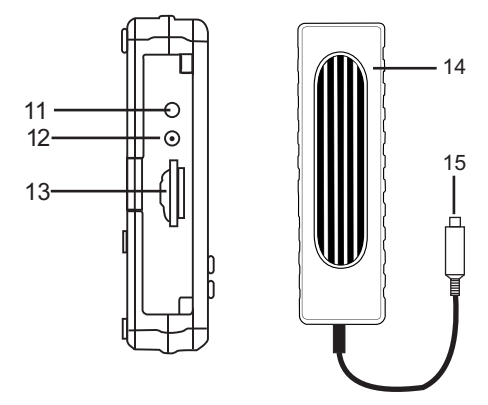

Hinweis: Batteriefach und Ständer sind auf der Rückseite des Messgeräts.

### *Bedienung*

### **Einrichtung**

- 1. Schließen Sie die CO2 Prüfspitze an den Datenlogger an, indem Sie den Stecker in die Steckverbindung auf der Unterseite des Datenloggers einstecken.
- 2. Schließen Sie den AC Adapter an den Datenlogger an, indem Sie den Stecker in die Steckverbindung auf der Unterseite des Datenloggers einstecken.
- 3. Setzen Sie 6 AAA Batterien in das Batteriefach ein. Wenn diese Batterien nicht eingesetzt sind, wird die Echtzeituhr jedes Mal beim Abklemmen des AC Adapters zurückgesetzt.

#### **Aufzeichnung**

- 1. Öffnen Sie das Fach auf der linken Seite und legen Sie eine formatierte SD-Karte ein. **Hinweis:** Die SD-Karte sollte mindestens 1 GB Kapazität haben (4 GB bis 16 GB empfohlen)
	- **Hinweis:** Verwenden Sie keine Speicherkarten, die von anderen Geräten Messgeräten oder Kameras formatiert wurden. Verwenden Sie die SD-Karten Formatierung, beschreiben in dem Kapitel zu erweiterten Funktionen des Messgeräts dieses Handbuchs, um eine SD-Karte korrekt zu formatieren.
	- **Hinweis:** Die interne Uhr muss auf die korrekte Zeit eingestellt sein, siehe Kapitel erweiterte Funktionen dieses Handbuchs, um die Uhr einzustellen.
	- **Hinweis:** Die voreingestellte Datenstruktur verwendet eine Dezimaltrennung mit ".". Lesen Sie das Kapitel erweiterte Funktionen dieses Handbuchs, um es auf "," umzustellen.
	- Hinweis: Wenn die SD Speicherkarte nicht installiert ist, "EMPTY" Sie wird erscheinen in der Ausstellung

**Hinweis:** Fehlermeldungen:

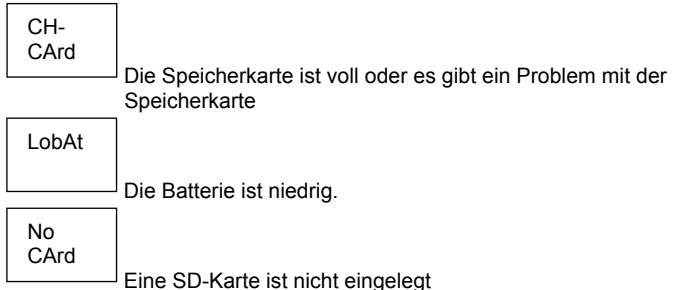

- 2. Drücken Sie die Taste LOGGER für mehr als 2 Sekunden, um mit der Aufzeichnung zu beginnen. "DATALOGGER" erscheint im Display und das Messgerät gibt bei jeder Aufzeichnung einen Signalton (wenn der Signalton eingeschaltet wurde).
- 3. Um die Aufzeichnung zu beenden, drücken Sie die Taste LOGGER für mehr als 2 Sekunden. Die Anzeige "DATALOGGER" wechselt zu "DATA" und das Messgerät zählt durch die aufgenommenen Daten.

**Hinweis:** Um fehlerhafte Daten zu vermeiden, entfernen Sie nicht die Speicherkarte, bevor die Aufzeichnung nicht korrekt beendet wurde.

#### **Zeit/Datum/Aufzeichnungsratentest**

Drücken und halten Sie die Taste TIME für mehr als 2 Sekunden gedrückt und das Display wechselt automatisch durch Zeit, Datum und Aufzeichnungsrate.

#### **SD-Karte Datenstruktur**

- 1. Wird eine SD-Karte das erste Mal in das Messgerät gesteckt, wird ein Ordner CHA01 erstellt.
- 2. Die erste Aufzeichnung wird als CHA01001.XLS Datei in diesem Ordner gespeichert. Alle Daten werden nun in dieser Datei gespeichert, bis Zahl der Spalten 30,000 erreicht.
- 3. Danach wird eine neue Datei CHA010**02**.XLS erstellt. Dies wiederholt sich, bis zur Datei CHA010**99**.XLS. Nun wird ein neuer Ordner CHA**02** erstellt. Der letzte mögliche Ordner ist CHA**10**.

#### **Daten auf einen Computer transferieren**

- 1. Entfernen Sie die SD-Karte aus dem Messgerät und verbinden Sie sie mit einem SD-Kartenleser Ihres Computers.
- 2. Starten Sie Excel® und öffnen Sie die Datei auf der SD-Karte. Die Datei sieht wie folgt aus.

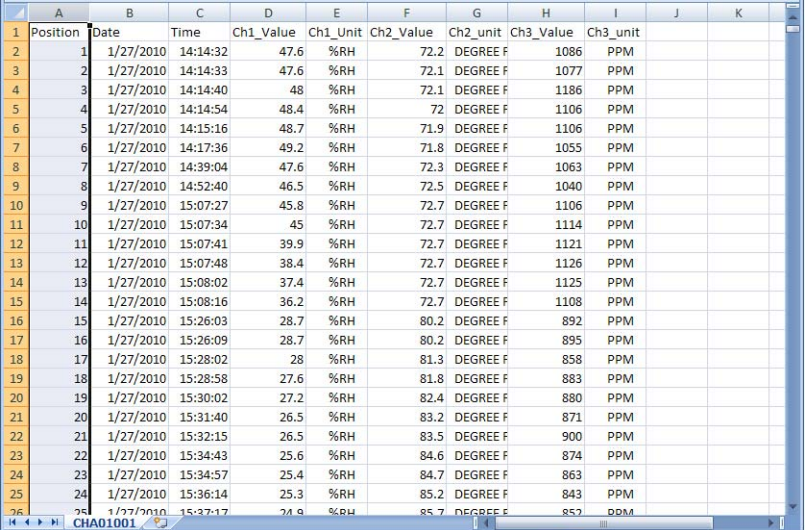

#### **Erweiterte Funktionen**

Die SET Funktion ist für:

- Formatieren der SD-Speicherkarte
- Einstellen des Datums und der Zeit
- Einstellen der Abtastrate
- Einstellen des Signaltons ON/OFF (Ein/Aus)
- Einstellen des Dezimaltrennzeichens
- Einstellen der Temperatureinheit
- Einstellen des RS232 Datenausgangs ON/OFF (Ein/Aus)
- Stellen Sie die CO<sub>2</sub> Höhenkompensation in Meter ein
- Stellen Sie die  $CO<sub>2</sub>$  Höhenkompensation in Feet (Fuß) ein
- 1. Drücken und halten Sie SET für mehr als 2 Sekunden gedrückt, um in den Einstellungsmodus zu gelangen. Die erste Funktion (Sd F) erscheint auf dem Display. Drücken Sie die Taste SET, um durch die 7 Funktionen zu wechseln. Drücken Sie ▲ oder ▼, um die gewählte Funktion einzustellen. Drücken Sie die Taste "LOGGER" um durch Felder in einer Funktion zu wechseln. Wird im Einstellungsmodus für 5 Sekunden keine Taste gedrückt, geht das Messgerät automatisch wieder in den normalen Betriebsmodus.
- 2. Sd F Formatieren der SD-Karte. Drücken Sie ▲, um YES (Ja) oder NO (Nein) zu wählen. Drücken Sie die ENTER Taste, nachdem Sie YES (Ja) gewählt haben, um die Karte zu formatieren und alle Daten darauf zu löschen.
- 3. dAtE Datum und Uhrzeit einstellen. Drücken Sie ▲ oder ▼, um das ausgewählte Feld einzustellen. Drücken Sie die ENTER Taste, um die Änderungen zu speichern und durch die verschiedenen Felder zu wechseln.
- 4. SP-t Einstellen der Abtastrate. Drücken Sie ▲, um die gewünschte Abtastrate zu wählen und drücken Sie ENTER zur Auswahl. Einstellbar sind: 5, 10, 30, 60, 120, 300, 600 Sekunden und AUTO. Im automatischen Modus wird immer aufgezeichnet, wenn sich die Temperatur um mehr als 1 Grad verändert, > 1 %RH oder > 50 ppm
- 5. bEEP Signalton einstellen. Drücken Sie ▲, um ON (Ein) oder OFF (Aus) zu wählen und drücken Sie ENTER zum Bestätigen.
- 6. dEC Dezimaltrennzeichen einstellen. Drücken Sie ▲, um USA (Punkt) oder EURO (Komma) zu wählen und bestätigen Sie mit ENTER.
- 7. t-CF Einheit °C oder °F einstellen.
- 8. rS232 RS232 Datenausgang einstellen ON/OFF (Ein/Aus). Drücken Sie ▲, um ON (Ein) oder OFF (Aus) zu wählen und bestätigen Sie mit ENTER.
- 9. High- Stellen Sie die CO<sub>2</sub> Höhenkompensation in Meter ein. Betätigen Sie die ▲ oder ▼ Taste, um das ausgewählte Feld auf die Höhe (ü.d.M.) des Messortes einzustellen. Diese Verstellung erhöht die Messgenauigkeit.
- 10. HighF Stellen Sie die CO<sub>2</sub> Höhenkompensation in Feet (Fuß) ein. Betätigen Sie die ▲ oder ▼ Taste, um das ausgewählte Feld auf die Höhe (ü.d.M.) des Messortes einzustellen. Diese Verstellung erhöht die Messgenauigkeit.
- 11. ESC Einstellungsmodus beenden. Drücken Sie SET, um zum normalen Betriebsmodus zurück zu gehen.

#### **System zurücksetzen**

Sollte der Fall eintreten, dass das Gerät auf Eingaben nicht mehr reagiert, drücken Sie die Taste RESET auf der Seite des Messgeräts (verwenden Sie eine Heftklammer oder ähnlich spitzen Gegenstand), um das Messgerät zurück zu setzen.

#### **RS232 Anschluss**

Der serielle Ausgang des Geräts verbindet das Messgerät mit dem seriellen Anschluss eines Computers. Rufen Sie den Service an, um weitere Informationen zu dem seriellen Anschluss zu erhalten.

#### **Batteriewarnung, Batterien einlegen und ersetzen**

- 1. Wenn der AC Adapter nicht angeschlossen ist und auf dem Bildschirm das  $\frac{dX}{dt}$ Batteriesymbol angezeigt wird, sind die Batterien schwach und sollten ausgewechselt werden. Entfernen Sie zum Auswechseln oder Einsetzen der Batterien bitte die den Batteriefachdeckel sichernde Kreuzschlitzschraube und nehmen Sie den Deckel ab.
- 2. Ersetzen Sie die sechs AAA Batterien (verwenden Sie Alkali- oder Qualitätsbatterien), achten Sie auf die Polarität.
- 3. Setzen Sie die Abdeckung wieder auf und befestigen Sie diese.
- 4.

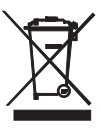

Sie, als der Endverbraucher, sind gesetzlich (EU Batterie Verordnung) gebunden, alle gebrauchten Batterien zurückzukehren, ist Verfügung im Haushaltmüll verboten! Sie können Ihre gebrauchten Batterien / Speicher an

Sammlungspunkten in Ihrer Gemeinschaft übergeben oder wohin auch immer Batterien / Speicher sind verkauft!

Verfügung: Folgen Sie den gültigen gesetzlichen Bedingungen in Rücksicht der Verfügung der Vorrichtung am Ende seines Lebenszyklus

### *Technische Daten*

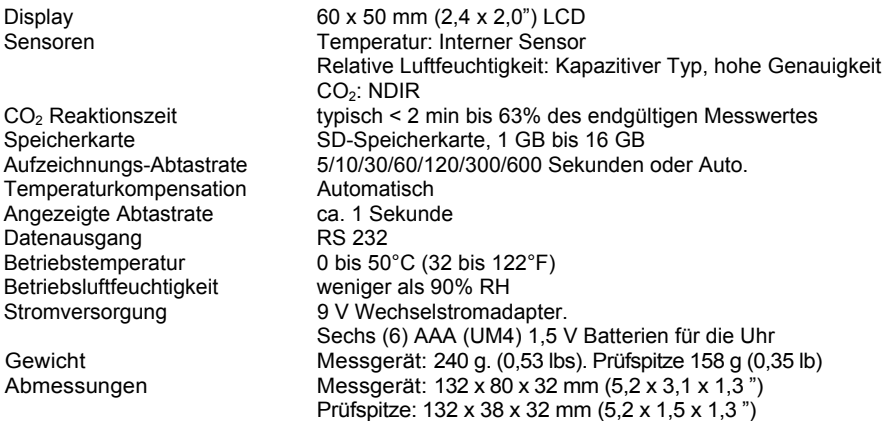

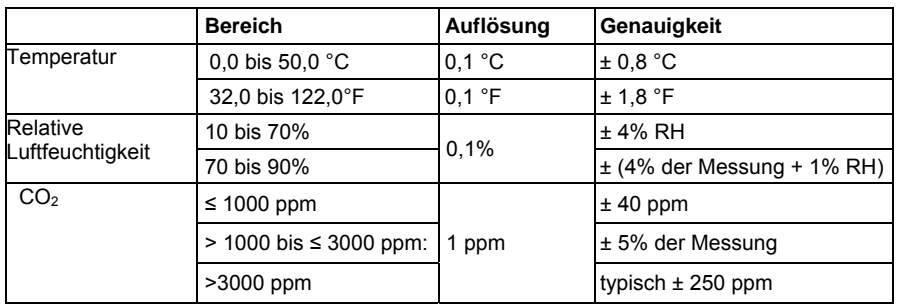

*Hinweis: Oben genannte technische Daten beziehen sich nur auf eine Testumgebung mit einer RF-Feldstärke von weniger als 3 V/M und Frequenzen weniger als 30 MHz.* 

**Copyright** © **2010 Extech Instruments Corporation (a FLIR company)**  Alle Rechte vorbehalten, einschließlich des Rechtes der vollständigen oder teilweisen Vervielfältigung in jeder Form.